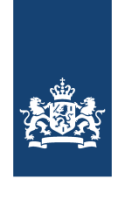

Dienst Uitvoering<br>Subsidies aan Instellingen<br>Ministerie van Volksgezondheid, Welzijn en Sport

# Handleiding gebruik bestanden

Versterking aansluiting beroepsonderwijskolom 2024

# Welke gegevens kunt u vinden?

De subsidieregeling Versterking aansluiting beroepsonderwijskolom is bedoeld om aansluitende opleidingsroutes te ontwikkelen van vso, vmbo of havo, naar mbo en hbo voor opleidingen die opleiden voor beroepen in een tekortsector. De bedoeling is dat hierdoor minder studenten uitvallen of van studie wisselen. Om deze aansluitende opleidingsroutes te ontwikkelen, worden samenwerkingsverbanden gevormd. Een samenwerkingsverband bestaat uit ten minste één school voor voorgezet (speciaal) onderwijs of volwassenenonderwijs, een mbo-instelling en een hogeschool. De mbo-instelling vraagt de subsidie aan en is dus penvoerder. Om in aanmerking te komen voor deze subsidie moeten de deelnemende opleidingen in een samenwerkingsverband voldoen aan een aantal voorwaarden. Op basis van deze voorwaarden is een bestand gemaakt voor de mbo-opleidingen en een bestand voor de hbo-opleidingen met alle nodige gegevens per 1 oktober van vorig jaar.

In deze bestanden vindt u de opleidingen die voldoen aan de voorwaarden die in de regeling Versterking aansluiting beroepsonderwijskolom zijn genoemd. Voor het mbo zijn alle opleidingen opgenomen waarin op 1 oktober vorig jaar ten minste 30 eerstejaarsstudenten ingeschreven stonden en waarbij het percentage uitval en studiewissel ten minste 15% was. Voor het hbo zijn alle opleidingen opgenomen waarin op 1 oktober vorig jaar ten minste 15 eerstejaarsstudenten ingeschreven stonden en waarbij het percentage uitval en studiewissel ten minste 15% was.

In deze bestanden kunt u vervolgens vinden hoeveel leerlingen per v(s)o-instelling en vavoopleiding zijn ingestroomd in een specifieke mbo-opleiding, en hoeveel studenten per mboinstelling zijn ingestroomd in een specifieke hbo-opleiding. Vanwege de AVG is een klein deel van de cellen met studentenaantallen leeggemaakt. Dit is het geval wanneer er in totaal minder dan 5 studenten van een v(s)o/vavo- of mbo-instelling komen, of wanneer er in totaal minder dan 5 studenten gaan naar een mbo-opleiding op een bepaalde mbo-instelling of een hboopleiding op een bepaalde hbo-instelling.

Aan de hand van deze gegevens kunt u bepalen voor welke opleiding(en) u een aansluitende opleidingsroute kunt ontwikkelen en met welke instellingen u hiervoor moet samenwerken. Hieronder volgt informatie over deze gegevens en een instructie hoe u ze kunt gebruiken voor de subsidieaanvraag.

## Algemene informatie

- De bestanden vindt u op [Open Onderwijsdata.](https://duo.nl/open_onderwijsdata/onderwijs-algemeen/leerlingen-en-studentenstromen/opleidingen-subsidie-versterking-aansluiting-beroepsonderwijskolom.jsp) Er zijn twee bestanden met datagegevens. Voor elke stap in het aanvraagformulier wordt uitgelegd welk bestand u nodig heeft en hoe u het kunt gebruiken.
- Mocht u na het lezen van deze handleiding vragen hebben dan kunt u contact opnemen met het klantcontactcentrum va[n DUS-I](https://www.dus-i.nl/contact) of een mail sturen aan [beroepskolommbo.dus-i@minvws.nl.](file://///duo.local/Homedrives/zm427kas/Desktop/beroepskolommbo.dus-i@minvws.nl)
- Er moet voor iedere aansluitende opleidingsroute een aparte aanvraag ingediend worden.
- Een penvoerder kan in 2024 subsidie aanvragen voor maximaal één aansluitende opleidingsroute.
- Houd er rekening mee dat eerste aanvragen voorrang hebben op tweede aanvragen en tweede aanvragen weer op derde bij het toekennen.
- Per aanvraag mogen er meerdere opleidingen worden gecombineerd die qua opzet en inhoud, ofwel qua doorstroom in de praktijk logisch op elkaar aansluiten.
- Zoals hierboven beschreven zijn vanwege de AVG sommige cellen met kleine aantallen leeggemaakt. De aantallen uit leeggemaakte cellen voor uw instelling kunnen worden

opgevraagd door middel van een verzoek aan [informatieproducten@duo.nl.](mailto:informatieproducten@duo.nl) Vermeld bij dit verzoek duidelijk dat het is in het kader van uw aanvraag voor de subsidieregeling Versterking aansluiting beroepsonderwijs.

De aantallen uit de leeggemaakte cellen worden onder de volgende voorwaarden aan u verstrekt:

- $\circ$  U mag de ontvangen aantallen uitsluitend gebruiken voor de aanvraag van de subsidie Versterking aansluiting beroepsonderwijs.;
- o U mag de ontvangen aantallen niet verder verspreiden dan aan DUS-I;
- o Als u gebruik maakt van een verwerker dan worden aan deze andere verwerker bij een overeenkomst dezelfde verplichtingen inzake gegevensbescherming opgelegd;
- o Na het voltooien van de subsidieaanvraag, zorgt u voor het wissen van de door DUO verstrekte aantallen. U verwijdert kopieën, behoudens afwijkende wettelijke voorschriften.
- $\circ$  U stelt alle informatie ter beschikking die nodig is om aan te tonen dat aan bovenstaande voorwaarden is en/of zijn nagekomen. U verleent alle benodigde medewerking aan audits.

Met het indienen van het verzoek accepteert en accordeert u deze voorwaarden. DUO behoudt zich het recht om de levering van opgevraagde gegevens te weigeren.

### Bepalen mbo-opleidingen

#### *Stap 1. Opleidingen v(s)o-mbo*

In het bestand v(s)o-mbo kunt u vinden welke opleiding(en) in aanmerking komen. Hieronder volgt een instructie hoe u het v(s)o-mbo-bestand kunt gebruiken.

In dit bestand vindt u de kolommen A tot en met I. Hieronder vindt u de toelichting van de kolommen:

- 1. Kolom A: Instroomjaar mbo: Eerste jaar in het mbo.
- 2. Kolom B: Instellingscode v(s)o/vavo: Instellingscode herkomst (t0) Instelling waar de leerlingen van zijn uitgestroomd.
- 3. Kolom C: Instellingsnaam v(s)o/vavo: Instellingsnaam herkomst (t0) Instelling waar de leerlingen van zijn uitgestroomd.
- 4. Kolom D: Instellingscode mbo: Instellingscode bestemming (t1) Mbo-instelling waar de leerlingen op zijn ingestroomd.
- 5. Kolom E: Instellingsnaam mbo: Instellingsnaam bestemming (t1) Mbo-instelling waar de leerlingen op zijn ingestroomd.
- 6. Kolom F: Opleidingscode mbo: Opleidingscode bestemming (t1) De mbo-opleiding waar de leerlingen op zijn ingestroomd.
- 7. Kolom G: Opleidingsnaam mbo: Opleidingsnaam bestemming (t1) De mbo-opleiding waar de leerlingen op zijn ingestroomd.
- 8. Kolom H: Sectorkamer: De sector waar de opleiding in valt in het mbo (t1).
- 9. Kolom I: Instroom v(s)o/vavo: Bijdrage van de instelling van herkomst (t1) Het aantal leerlingen van de v(s)o- of vavo-instelling (genoemd in kolom C) die zijn ingestroomd naar de mbo-instelling (genoemd in kolom E). Dit aantal is per opleiding (genoemd in kolom G).

In kolom E vindt u de instellingsnamen van alle mbo-instellingen. Klik op het pijltje in de eerste cel van kolom E "Instellingsnaam mbo".

Vervolgens klikt u het vinkje bij "(Alles selecteren)" uit. U kunt nu een filter toepassen om van een selectie van mbo-instellingen de gegevens te zien bij opleidingen die voldoen aan de voorwaarden in de regeling.

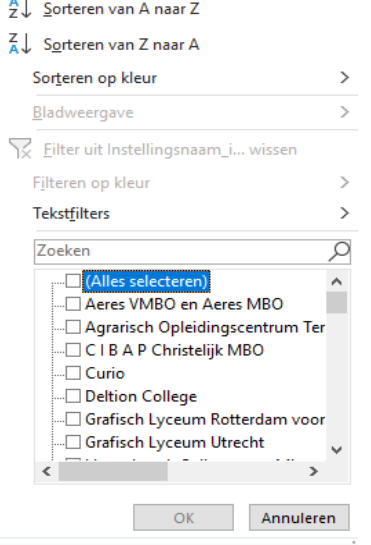

U selecteert nu in de lijst eronder de uw eigen instelling en eventuele andere mbo-instellingen waarmee u wilt samenwerken. Ook kunt u de naam intypen in de zoekbalk. U klikt nu op OK.

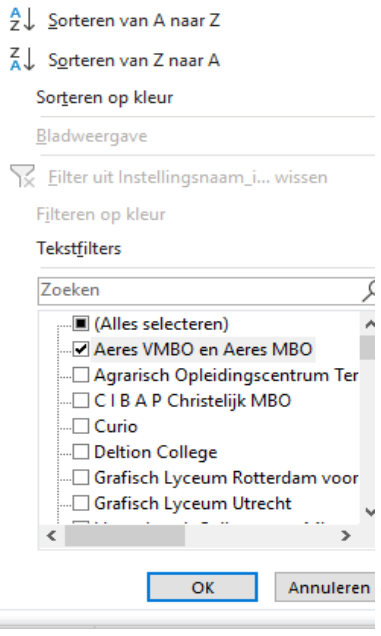

Nu heeft u het bestand gefilterd en ziet u alleen de gegevens van de geselecteerde mboinstellingen.

- Vervolgens kunt u filteren op de juiste opleiding(en). U gaat naar kolom G "Opleidingsnaam mbo". U klikt op het pijltje in cel G1, en selecteert en filtert de juiste opleiding(en). U doet dit op dezelfde manier als uitgelegd in het vorige gedeelte.
- Nu ziet u in kolom C alle v(s)o- en vavo-instellingen met wie u mogelijk kunt samenwerken. Let op, zoals eerder vermeld zijn sommige cellen met kleine leerlingaantallen leeggemaakt. Als u deze aantallen nodig heeft voor uw aanvraag, kunt u hiervoor een verzoek indienen bij DUO.
- In kolom I "Instroom v(s)o/vavo" vindt u het werkelijke aantal leerlingen dat per instelling is doorgestroomd. U selecteert de v(s)o-instellingen en/of vavo-opleidingen met wie u gaat samenwerken. In totaal moeten vanuit de v(s)o-instellingen en vavo-opleidingen binnen het

samenwerkingsverband in totaal minimaal 30 studenten naar de mbo-opleiding(en) zijn doorgestroomd. Dus zijn er twee instellingen waarvan elk 15 leerlingen zijn doorgestroomd naar de door u geselecteerde mbo-opleiding(en), dan voldoet dit aan de 30 studenten voor de gekozen opleiding(en).

- In het aanvraagformulier onder opleiding 1 zijn als eerste de gegevens van de penvoerder voor u ingevuld. Onder opleidingscode vult u de BC-code in van de gekozen opleiding.
- Bij instroom opleiding 1 vult u de gegevens van de gekozen v(s)o-instelling en/of vavo-opleiding(en) in. De instellingscode (kolom D) en de instroom (kolom I) vindt u in het bestand.
- Nu zijn de gegevens voor de instroom van opleiding 1 compleet. U kunt deze stappen herhalen als u een tweede opleiding wilt toevoegen bij het gedeelte "opleiding 2". Let op, per aanvraag mogen er meerdere opleidingen worden gecombineerd die qua inhoud en opzet aansluiten binnen hetzelfde domein. U vult bij "opleiding 2" dus geen tweede opleidingsroute in. Per aanvraag behandelt u één opleidingsroute.

### Bepalen hbo-opleidingen

#### *Stap 2. Opleidingen mbo-hbo*

In dit gedeelte vult u in met welke hbo-instelling u gaat samenwerken. Om dit gedeelte in te kunnen vullen gebruikt u het mbo-hbo-bestand. In dit bestand vindt u de studenten die vanuit een mbo-instelling zijn doorgestroomd naar een specifieke hbo-opleiding.

In dit bestand vindt u de kolommen A tot en met K. Hieronder vindt u de toelichting van de kolommen:

- 1. Kolom A: Instroomjaar hbo: Eerste jaar in het hbo (t1)
- 2. Kolom B: Instellingscode mbo: instellingscode van de herkomstinstelling (t0) De mboinstelling waar leerlingen van zijn uitgestroomd.
- 3. Kolom C: Instellingsnaam mbo: instellingsnaam van de herkomstinstelling(t0) De mbo-instelling waar leerlingen van zijn uitgestroomd.
- 4. Kolom D: BC-codes mbo: Opleidingscodes Herkomst (t0) De mbo-opleidingscodes waar de leerlingen zijn uitgestroomd.
- 5. Kolom E: BC-namen mbo: Opleidingsnamen Herkomst (t0) De mbo-opleidingsnamen waar de leerlingen zijn uitgestroomd.
- 6. Kolom F: Instellingscode hbo: Instellingscode bestemming (t1) De hbo-instelling waar leerlingen op zijn ingestroomd.
- 7. Kolom G: Instellingsnaam hbo: Instellingsnaam bestemming (t1) De hbo-instelling waar leerlingen op zijn ingestroomd.
- 8. Kolom H: Opleidingscode hbo: Opleidingscode(t1) De hbo-opleiding waar leerlingen op zijn ingestroomd.
- 9. Kolom I: Opleidingsnaam hbo: Opleidingsnaam(t1) De hbo-opleiding waar leerlingen op zijn ingestroomd.
- 10. Kolom J: Sectoronderdeel: Sector in HBO(t1) De sector in het hbo waar de opleiding in valt.
- 11. Kolom K: Instroom mbo totaal: De totale bijdrage van de instelling van herkomst (t0) Het totaal aantal leerlingen wat van de mbo-instelling (genoemd in kolom C), is uitgestroomd naar de hbo-opleiding (genoemd in kolom I). Dit is dus de instroom in de hbo-opleiding per mbo-instelling weergegeven.
- Allereerst filtert u in kolom C uw eigen instelling en de mbo-instellingen met wie u samenwerkt. De filter past u op dezelfde manier toe als in de vorige gedeeltes. In het mbo-hbo-bestand staat u als penvoerder dus in kolom C.
- Op basis van de gefilterde mbo-instellingen worden de hbo-instellingen getoond waar studenten naar zijn doorgestroomd. U filtert de hbo-instellingen met wie u wilt gaan samenwerken.
- Wanneer u de hbo-instelling(en) gekozen heeft, filtert u in kolom G "Instellingsnaam hbo" de gekozen hbo-instelling en de gekozen hbo-opleiding. Deze gegevens vult u in, onder Opleiding 1. Betrekt u meerdere hbo-opleidingen van dezelfde hbo-instelling in de opleidingsroute, of werkt u met verschillende hbo-instellingen samen die dezelfde opleiding aanbieden, dan vult u deze in onder Opleiding 2, 3, etc. Onder het gedeelte Instroom opleiding 1, vult u de mbo's in met wie u gaat samenwerken. U vult de naam en instellingscode in. Onder instroom vult u het aantal studenten in, wat van de genoemde mbo-instelling, is doorgestroomd naar de gekozen hbo-opleiding. Let op: in totaal moeten vanuit de mboinstellingen binnen het samenwerkingsverband in totaal minimaal 15 studenten naar de hboopleiding(en) zijn doorgestroomd. Dus zijn er twee mbo-instellingen waaruit in totaal 15 studenten zijn doorgestroomd naar de door u geselecteerde hbo opleiding(en), dan voldoet dit aan de 15 studenten voor de gekozen opleiding(en).
- In kolom K vindt u het totale aantal studenten van de mbo-instelling (genoemd in kolom C), die zijn uitgestroomd naar een hbo-opleiding (genoemd in kolom I). Dit is dus de instroom in de hbo-opleiding per mbo-instelling weergegeven.